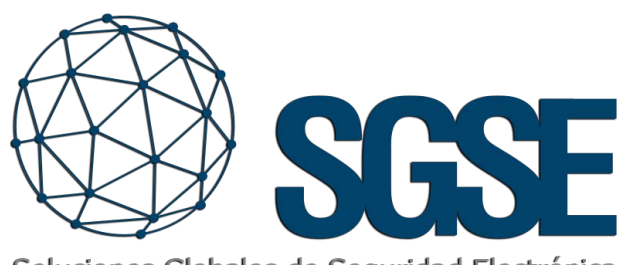

Soluciones Globales de Seguridad Electrónica

# Eronald milestone  $\bullet$

# SENSORES IP DE TEMPERATURA HUMEDAD Y PRESIÓN

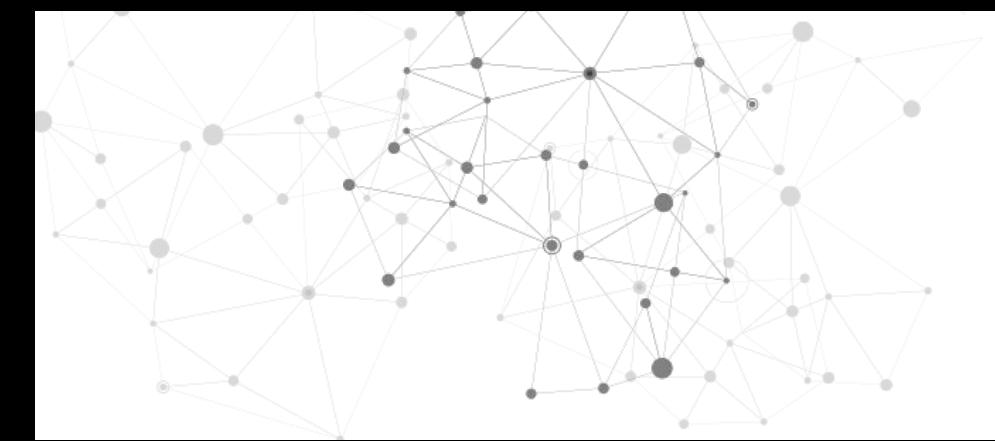

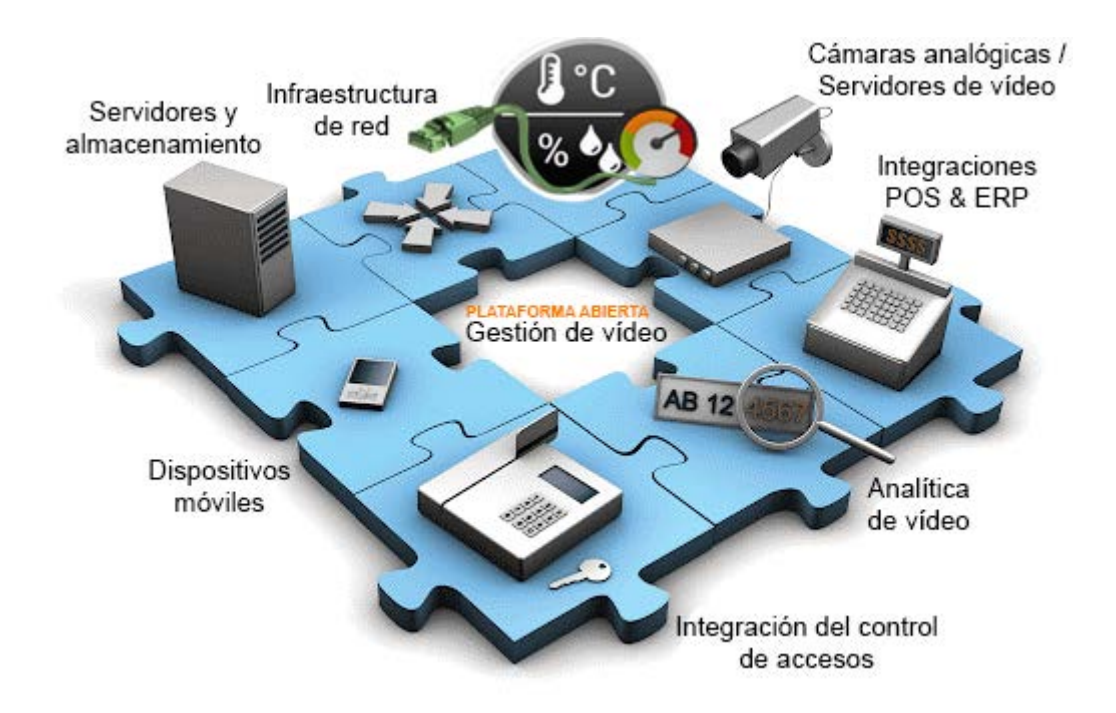

La sensación de total confianza que tenemos en un sistema de gestión nos viene acompañada por la lectura de los elementos que nutren al sistema de información, información que una vez tratada y cruzada con el resto de dispositivos nos muestre en cada momento la evolución del entorno que estamos gestionando así como cualquier incidencia de la que debamos de estar informados, tanto en tiempo real como a posteriori si fuera necesario realizar cualquier tipo de análisis forense.

Para este fin hemos introducido una serie de sensores en la plataforma Milestone que nos permiten fusionar el entorno IOT con el entorno de seguridad, convirtiéndose ambos en un único medio de gestión de nuestra seguridad, datos…

Mirando un poco más lejos con este tipo de soluciones podremos anteponernos a los problemas que puedan suceder creando soluciones que sean la clave para prevenir incidencias técnicas argumentadas en los datos obtenidos.

Gracias a la integración en Milestone del sensor 57713 del fabricante Wiesemann desarrollada por el departamento de I+D de SGSE (www.sgse.eu) , ahora es posible monitorizar y controlar ambos sistemas desde una única interfaz de usuario, de

usuario, de manera totalmente integrada en una única solución software que nos brindará la oportunidad de no solamente leer los datos de una forma gráfica si no también poder ver el lugar donde se encuentran esto a través de las cámaras dispuestas en el entorno.

Disponiendo del plugin de integración en la plataforma XProtect, podemos incorporar, de manera muy sencilla, la monitorización del estado, de los diferentes sensores de nuestras sondas. Esta integración nos permite apagar de forma eficiente dispositivos que podrían sufrir daños por excesiva temperatura y volver a ponerlos en funcionamiento cuando la temperatura, humedad y/o presión sean las adecuadas para su correcto funcionamiento.

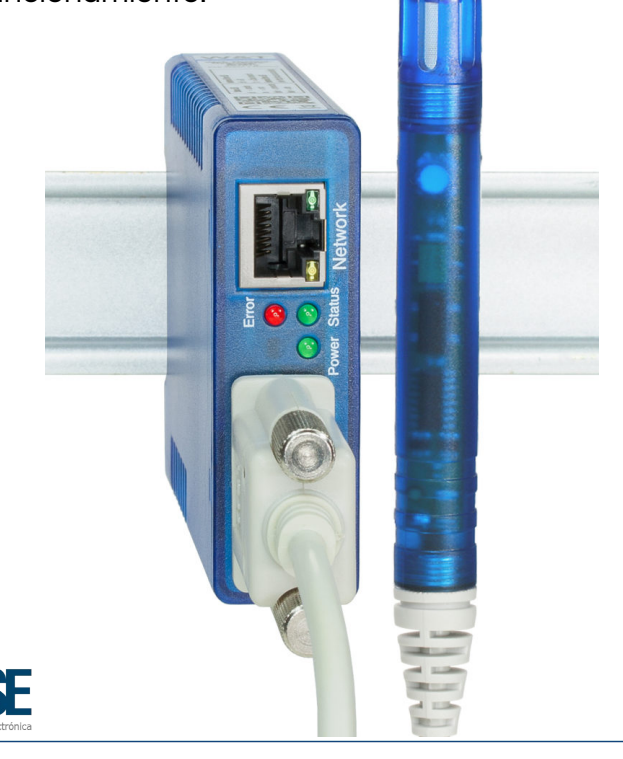

Podemos comprender por qué los consumos se disparan en determinados momentos y sobre todo cómo afecta el ambiente (temperatura, presión y humedad) al rendimiento de nuestros equipos instalados por ejemplo en un CPD o una cámara frigorífica con , por ejemplo, alimentos en su interior.

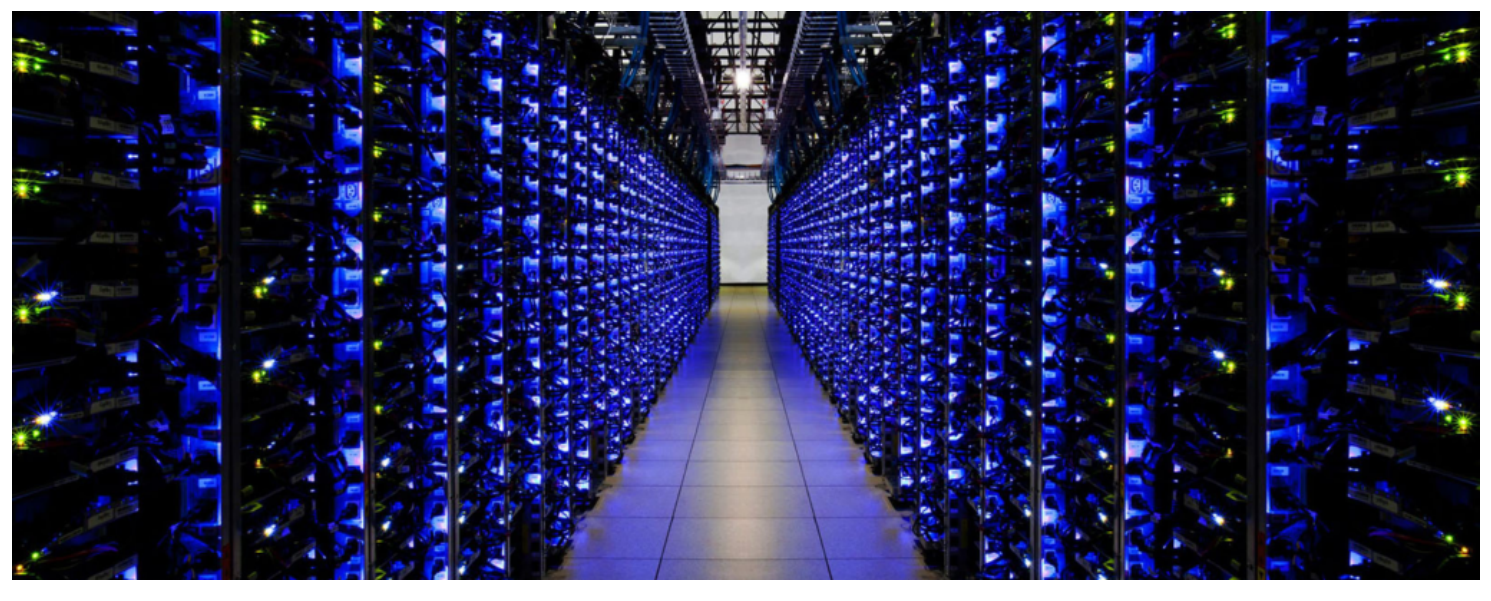

Sencillo y efectivo sistema de configuración con solo introducir los datos referentes a la conexión con el sonda; ip, puerto, usuario y password (estos dos últimos si la sonda se encuentra configuradas para solicitarlos). El software de integración desarrollado por SGSE se encargará de traerse los datos relativos a los sensores.

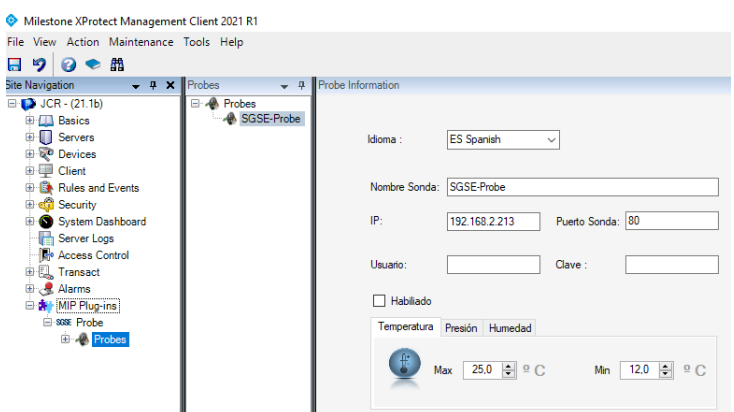

También podremos configurar los parámetros que disparan las notificaciones al sistema; Temperatura Máxima, temperatura mínima, presión máxima, presión mínima, humedad máxima, humedad mínima.

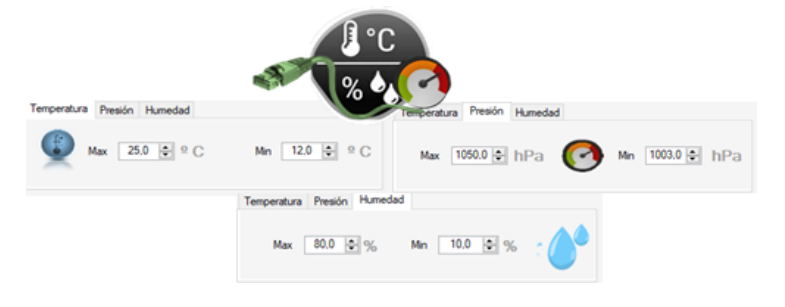

## Parametrización del sensor IP desde el plugin de SGSE

Gracias a la integración realiza sobe la plataforma Milestone, el administrador podrá configurar el resto de parámetros de las sondas sin tener que cambiar a otro aplicativo, simplemente clicando sobre la caja de selección con el nombre Web.  $\Box$  Web

Al pulsarlo nos aparecerá el entorno de parametrización de la sonda con todas sus posibilidades, sin excluir ninguna de ellas.

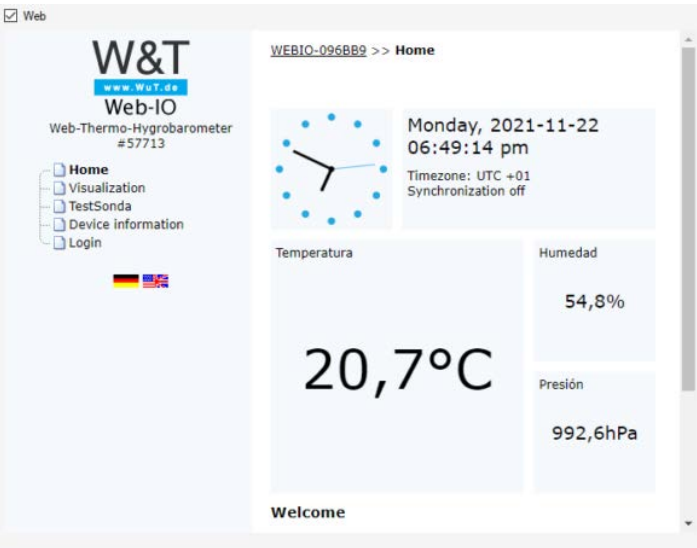

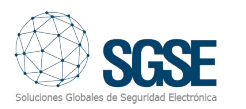

Compartir datos entre Milestone y los dispositivos IOT es sencillo, simplemente con los datos administrativos (ip, puerto.. ) se podrá compartir información de las sondas. Al habilitar la comunicación se abre la posibilidad de leer el nombre de la sonda ya que la integración solicita el nombre de la misma y lo incluye en el apartado "Nombre Sonda"

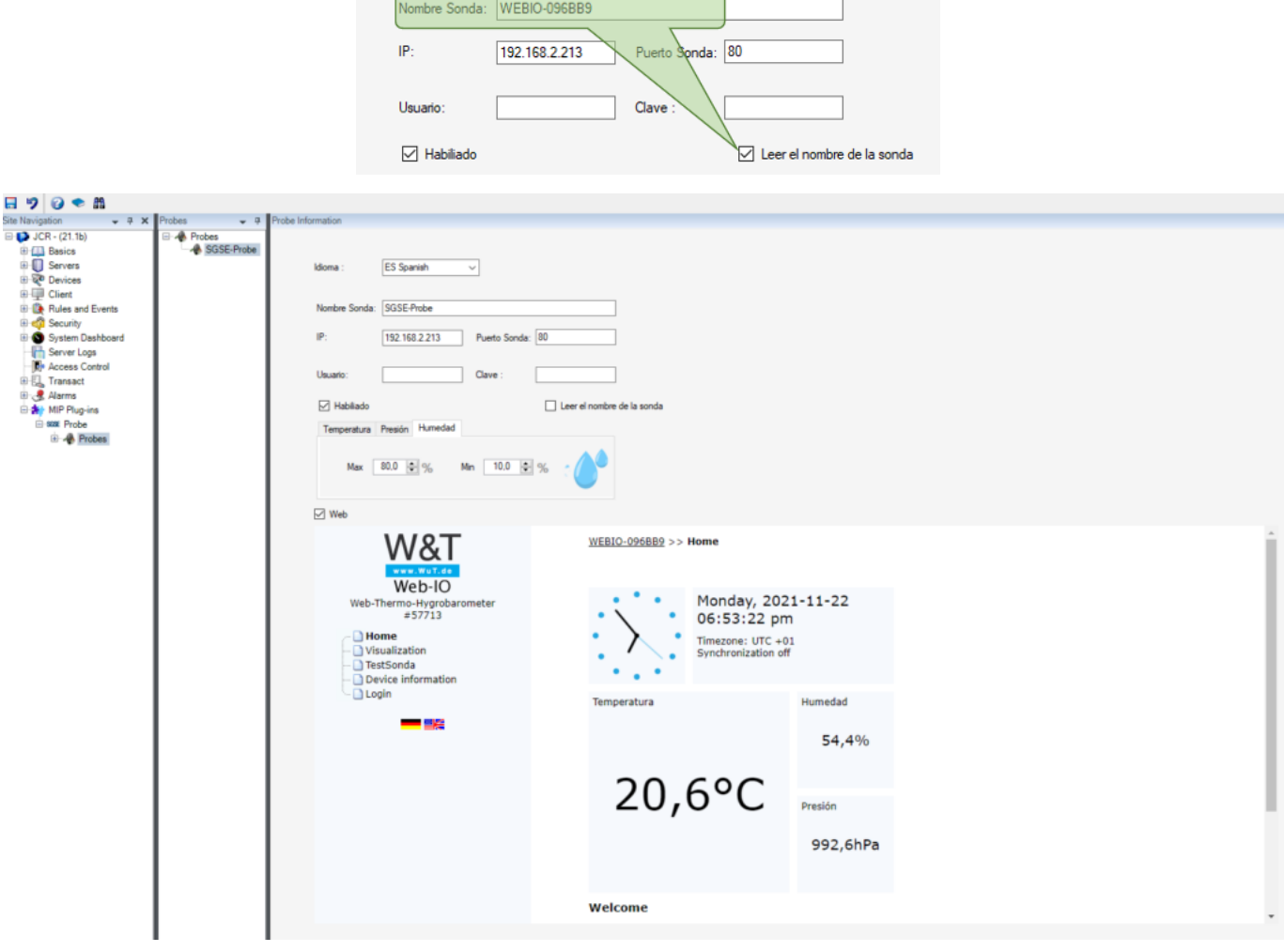

El idioma en el que se muestran las etiquetas de gestión puede ser cambiando con un par de clics desde la lista de selección que aparece en el entorno de gestión.

 $\sim$ 

Seleccione el idioma que le resulte más cómodo.

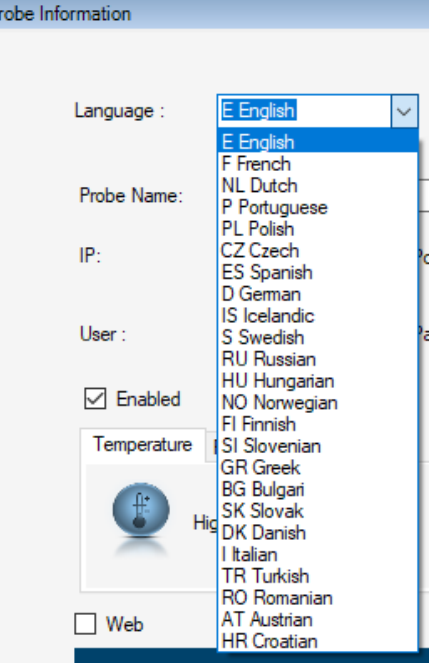

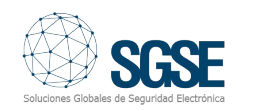

#### Umbrales de medida para despertar eventos en **Milestone**

También podremos configurar los umbrales que disparan los eventos en Milestone:

- Temperatura Máxima.
- Temperatura Mínima.
- Presión Máxima.
- Presión Mínima.
- Humedad Máxima.
- Humedad Mínima.

La creación de eventos son la fuente que permite la interoperabilidad entre dispositivos y acciones integradas en el entorno de la familia XProtect de Milestone para aprovechar al máximo el potencial desarrollado por este fabricante gracias a nuestro plugin SGSE-MILESTONE-TPH.

Gracias a los eventos específicos que el plugin incorpora en Milestone, podemos integrar los eventos de los sensores en la lógica de reglas y alarmas de XProtect.

Estas reglas y alarmas forman parte de XProtect, lo que nos permite integrar la monitorización y control de los sensores completamente mediante Milestone.

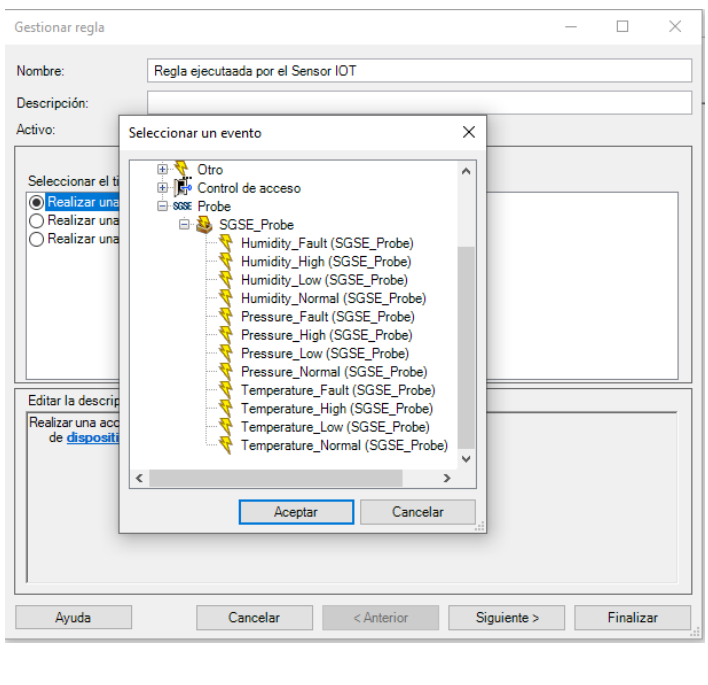

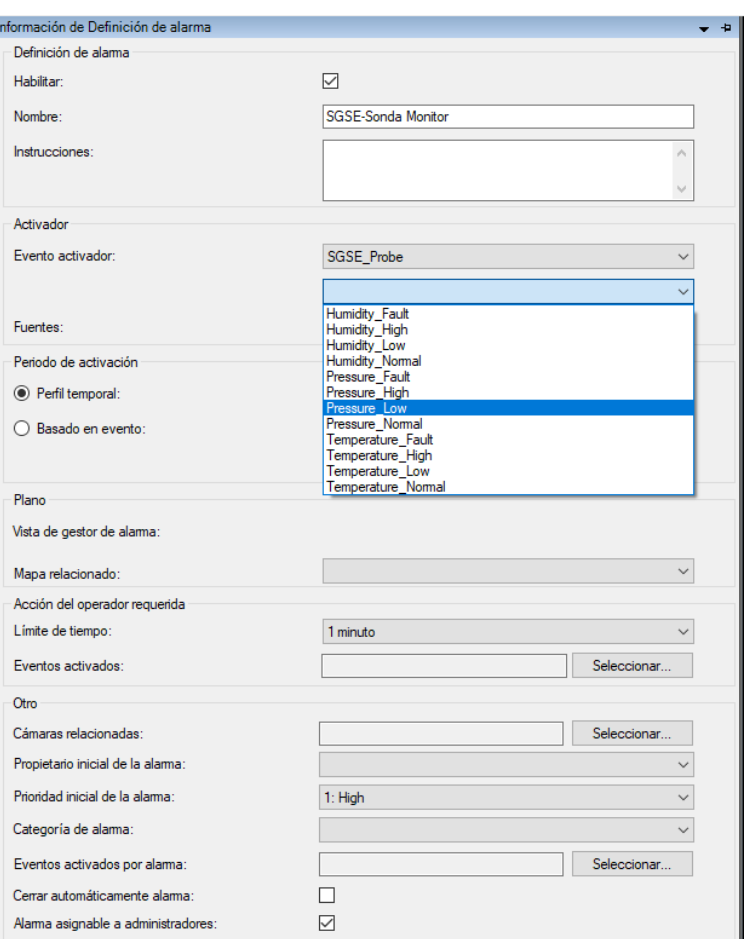

Es decir, podemos definir una regla que se dispare cuando se produzca un evento en los dispositivos IOT así como una alarma que se active cuando se produce uno de estos eventos de los sensores:

- Fallo de comunicación.
- Temperatura alta (superior al umbral antes definido).
- Temperatura baja (inferior al umbral antes definido).
- Presión alta (superior al umbral antes definido).
- Presión baja (inferior al umbral antes definido).
- Humedad alta (superior al umbral antes definido).
- Humedad baja (inferior al umbral antes definido).

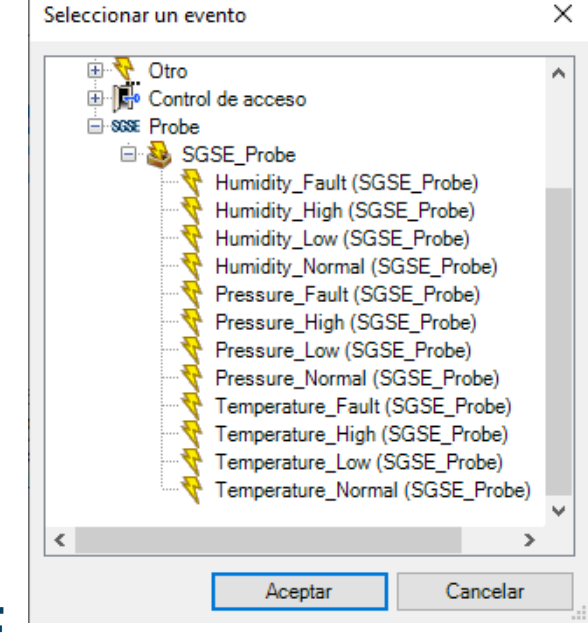

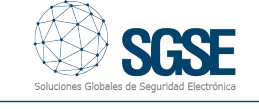

#### Acciones desencadenadas por las reglas asociadas al plugin SGSE-MILESTONE-TPH

Todo el conjunto de reglas asociadas al plugin SGSE-MILESTONE-TPH previamente explicado permiten desencadenar acciones específicas dentro de Milestone sobre la totalidad de elementos que forman parte del despliegue en el que nos encontramos.

Incluimos así al ecosistema de Milestone el Internet de las cosas (IoT) para vincular la información de los sensores a los dispositivos de seguridad electrónica ya integrados y ,por ejemplo, bloquear el acceso a un área si la temperatura en la misma es superior a la normal o notificar por correo electrónico la temperatura en el interior de una cámara frigorífica en un supermercado cuando ésta se encuentra por debajo del umbral fijado por el operador.

Algo parecido ocurre con las acciones creadas por el plugin. Una vez instalado el plugin, podremos definir reglas de Milestone que realicen acciones específicas sobre los diversos elementos incluidos en el ecosistema; enviar un mensaje a un perfil, reproducir un mensaje de audio, bloquear unas puertas…

#### Activación/Desactivación de los sensores desde Milestone

También a través de los eventos definidos por el usuario podemos realizar manualmente la activación/desactivación de los sensores para , por ejemplo, realizar tareas de mantenimiento.

Este evento podrá activarse desde un botón en el panel lateral del Smart Client para activar el panel configurado.

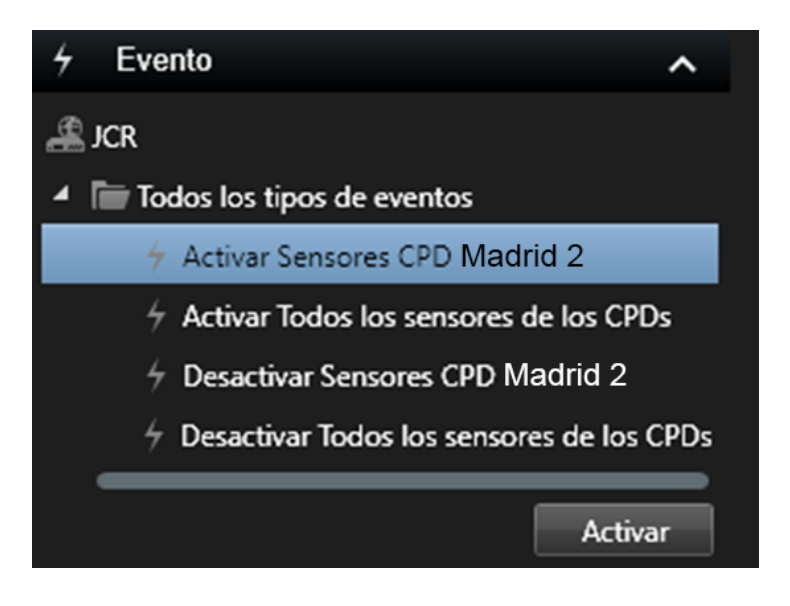

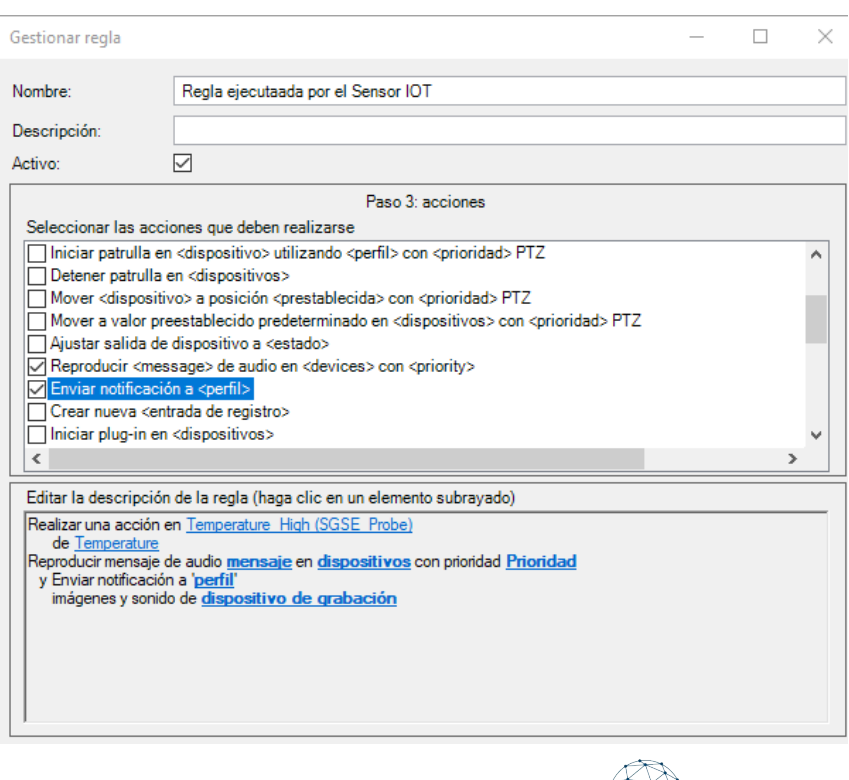

#### Los elementos IoT en la interfaz de Smart Client

El plugin añade elementos IoT a la interfaz de Smart Client que nos permiten visualizar el estado de los sensores y el valor de su lectura en tiempo real.

La iconografía, como parte fundamental del plugin SGSE-MILESTONE-TPH, nos muestra de forma visual el estado de las mediciones obtenidas con respecto al umbral definido mediante un código de colores para indicarnos si estos valores se encuentran dentro de los valores máximo y mínimos (representado con el color verde), por encima del valor máximo (representado con el color rojo) y por debajo (representado con el color azul).

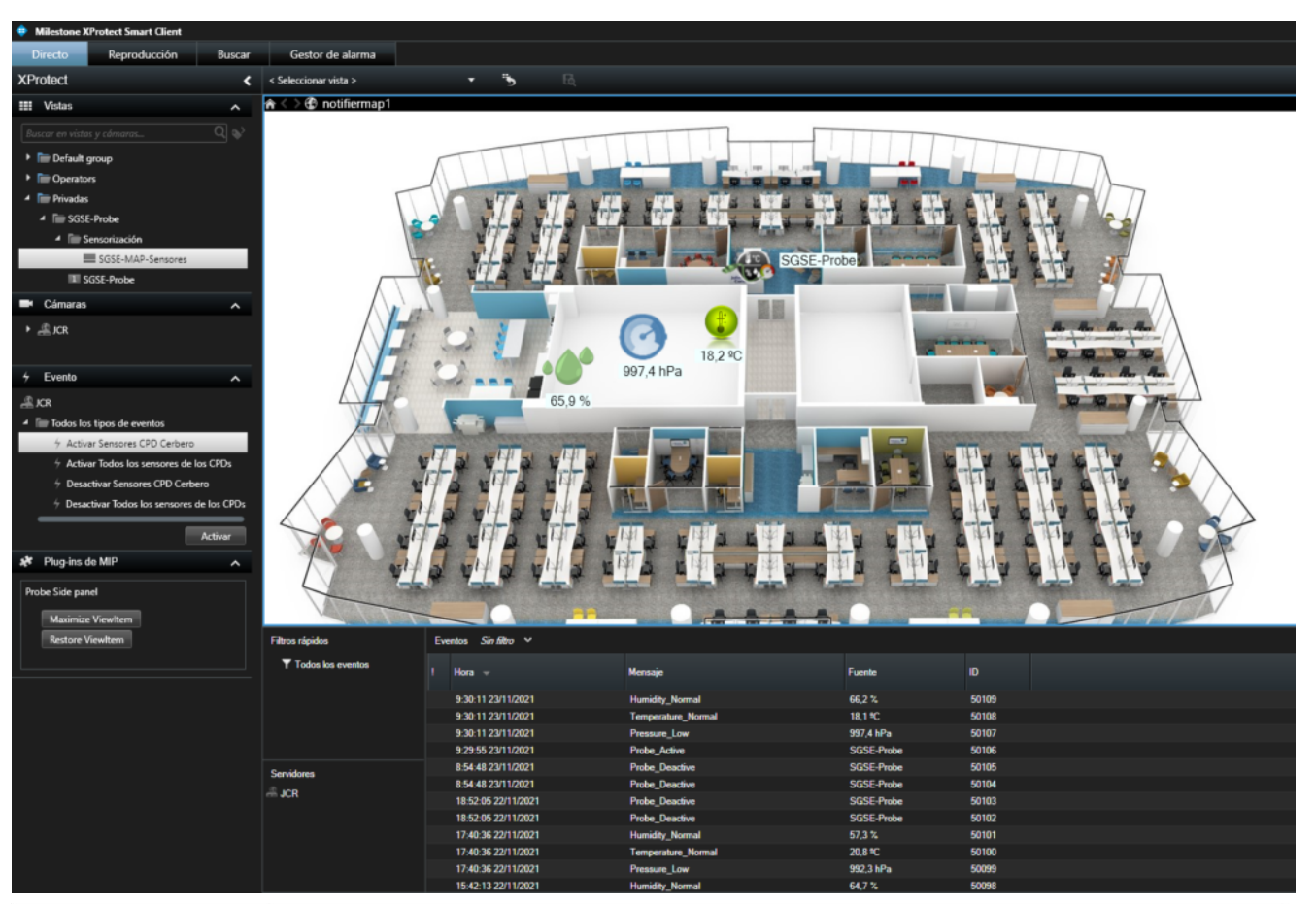

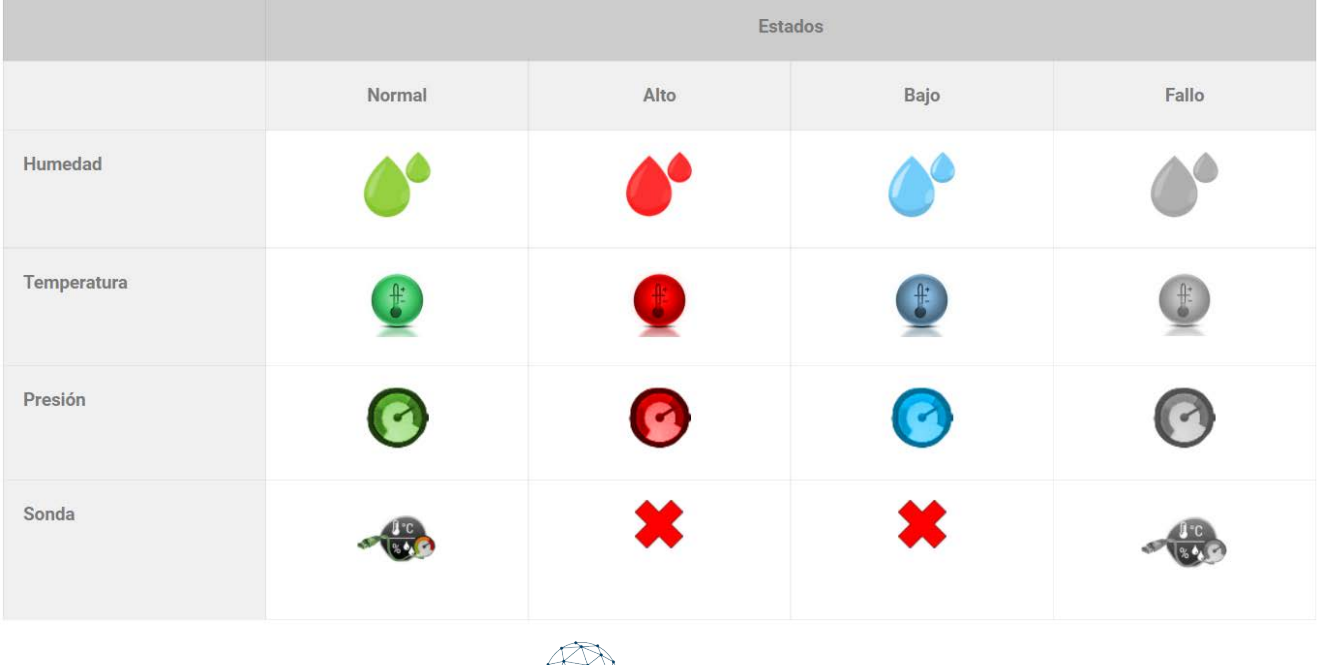

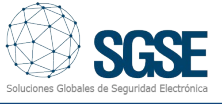

## Los iconos IoT junto con los dispositivos de seguridad electrónica

Por otra parte, el plugin nos permite incorporar esa misma interfaz de usuario dentro de cualquier visor en la vista en directo de SmartClient. De esta manera, podemos monitorizar el estado de los sensores mientras visualizamos la imagen de nuestras cámaras o controlamos las alarmas del sistema.

Véase la siguiente imagen donde se puede apreciar, a la derecha, los espacios reservados para la correcta visualización de las cámaras, a la izquierda el sinóptico con los sensores y su estado junto con el valor medido y en la parte inferior los eventos que nos indican cuándo se produjo el cambio de estado y el valor leído que lo desencadenó.

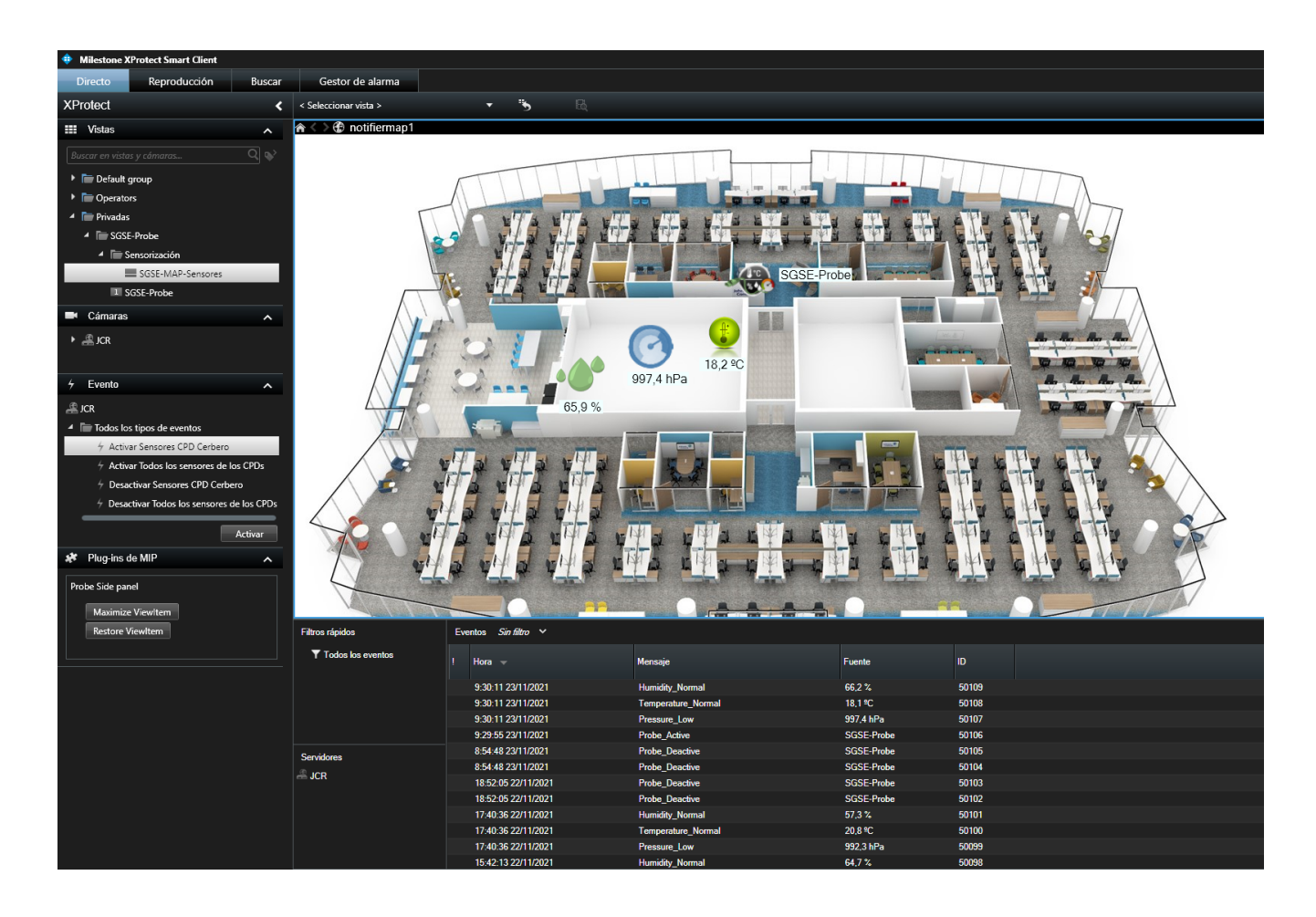

Además, podemos añadir todos los elementos de múltiples tecnologías que se encuentran integradas dentro de la familia XProtect de Milestone como son las centrales de incendio, paneles de intrusión, sistemas de control de accesos y un largo número de elementos IoT de la misma forma que se añadiría una cámara.

El plugin SGSE-MILESTONE-TPH nos permite también recuperar el tipo de sensor parametrizado.

De esta forma, el icono que se muestra en el plano cuando se añade el mencionado dispositivo se corresponde con el configurado lo cual nos permite hacernos una idea más clara de los sensores IoT disponibles con un solo vistazo sobre el plano.

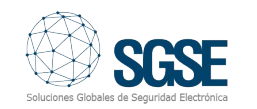

Los elementos son los siguientes:

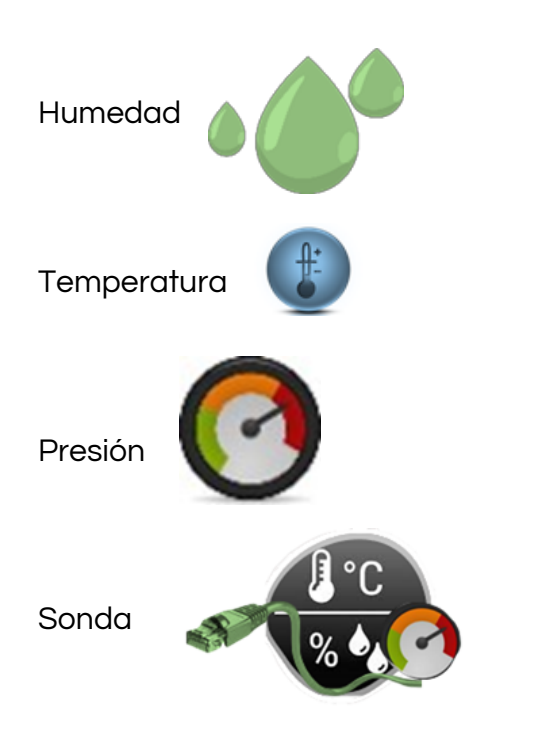

Las funcionalidades que incorpora el plugin son las siguientes:

- Conexión simultánea con múltiples sondas.
- Configuración extremadamente sencilla.
- Importación automática de la configuración relevante de las sondas.
- Vista de árbol con las distintas sondas y sus Sensores.
- Configuración de los valores de alarma.
- Vista detallada del estado de los sensores:
	- o Temperatura.
	- o Presión.
	- o Humedad.
	- o Habilitar test.
	- o Deshabilitar test.
- Creación de eventos específicos para integración con la lógica de XProtect:
- Evento de incidencias técnicas de los sensores.
- Eventos de alarma en los sensores y/o sondas.
- Eventos de activación/desactivación de las sondas y/o sensores.
- Creación de acciones específicas para la interacción con la lógica de XProtect:
- Valor máximo, valor mínimo en los sensores.
- Consulta del log de eventos del sensor(es) y/o sonda(s) seleccionado(s):
- De los último N eventos registrados por el panel.
- De todos los eventos registrados por el panel desde una fecha determinada
- Filtro en la consulta del log, para limitar los resultados a los deseados.

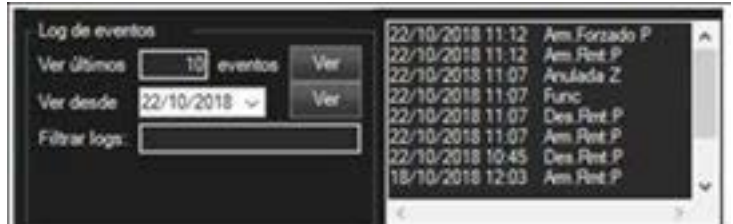

- Activación de un modulo.
- Desactivación de módulo.
- Definir permisos de acceso a los paneles "roles de usuario de XProtect".
- Interacción con los sensores a través de los iconos agregados a un plano (menú contextual).
- Iconografía variada en relacionada con las sondas y los sensores.

 Gestión desde Milestone Xprotect Management Client de todos los parámetros de las sondas IOt a través del Plugin embebido en Milestone.

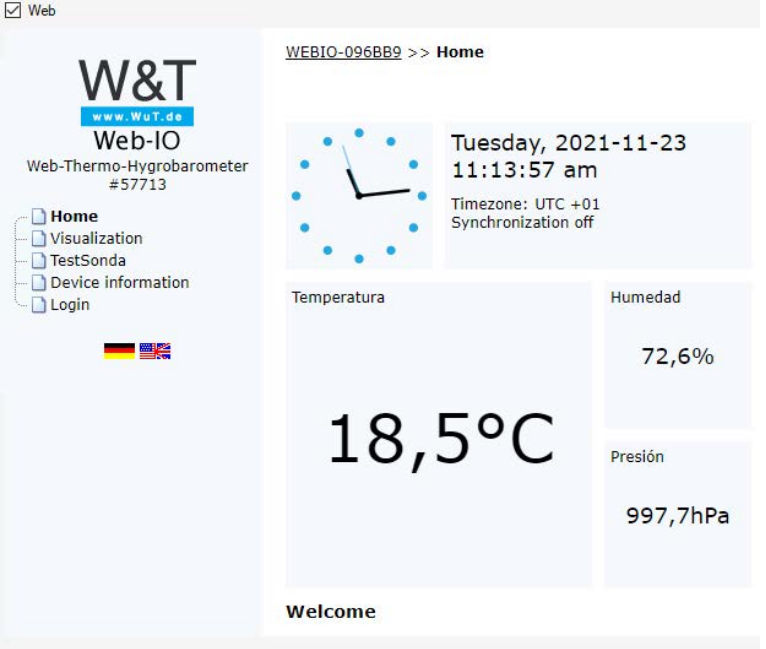

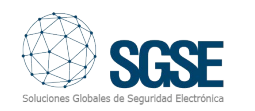